# **Hard- und Software-Engineering / Automatisierungstechnik HS1 / AU1**

## **SS 2008**

## **Praktikumsaufgaben**

*Stand: 30. 4. 08*

## **Versuch 1**

Einführung in die C-Programmierung Atmel AVR.

- 1. Kennenlernen des grundsätzlichen Entwicklungsganges,
- 2. Darstellen von Zeit mittels Software,
- 3. elementare Anwendungsprogrammierung.

#### *Grundlagen:*

- AVR Studio 4,
- GNU C-Compiler,
- Starterkit AVR STK 500.

Grundkonfiguration: Port C mit den LEDs verbinden. Alle Ports auf Ausgang.

*Aufgabe 1:* Zeitdarstellung (1). Auf Port A abwechselnd 00H und FFH ausgeben. Kontrolle: mittels Oszilloskop. Wie lange dauert die kürzeste E-A-Schleife? (Im Versuch 2 werden wir die gleiche Aufgabe mittels Assemblerprogrammierung lösen.)

*Aufgabe 2:* Zeitdarstellung (2). Eine Funktion MILLISEC, die n Millisekunden darstellt, wobei der Parameter n eine 16-Bit-Binärzahl ist (hierzu brauchen wir zunächst eine Schleife die eine einzige Millisekunde darstellt). Funktionskontrolle wie bei Aufgabe 1.

*Aufgabe 3:* Lauflicht (1). Zyklische aufeinanderfolgende Erregung der LEDs in eine Richtung.

*Aufgabe 4:* Lauflicht (2). Zyklische aufeinanderfolgende Erregung der LEDs abwechselnd in beiden Richtungen.

*Aufgabe 5:* elementare Ein- und Ausgabe. Port D mit den Tasten verbinden und auf Eingabe programmieren. Jede Betätigung einer Taste muß dazu führen, daß die entsprechende LED leuchtet.

*Aufgabe 6:* Kabeltester (1). Das zu prüfende Kabel wird an die Ports A und D angeschlossen. Port A auf Ausgabe (Stimulus), Port D auf Eingabe (Abfrage). Erregung auf Grundlage von Aufgabe 3. Anzeige der ankommenden Signale über Port C (LEDs).

*Aufgabe 7:* Kabeltester (2). Kabelanschluß wie bei Aufgabe 6. Die ankommende Belegung ist jetzt aber mit dem Stimulus zu vergleichen. Solange Übereinstimmung besteht, sind die LEDs wie bei Aufgabe 6 anzusteuern (Durchlauf). Im Fehlerfall soll die betreffende LED dauernd blinken.

*Aufgabe 8:* Nachblinkfunktion (vgl. beispielsweise Mercedes C-Klasse). Wird der Blinkhebel nur kurz angetippt, werden drei volle Blinkimpulse abgegeben. Bleibt der Blinkhebel länger betätigt, werden solange Blinkimpulse abgegeben, bis er wieder losgelassen wird. Wird der Blinkhebel nur kurz angetippt, aber in der Zeit, während die drei Blinkimpulse abgegeben werden, in der anderen Richtung betätigt, so wird der letzte Blinkimpuls noch zu Ende gegeben. Nach einer Impulspause wird dann in der anderen Richtung geblinkt. Wichtig: alle Blinkimpulse müssen gleich lang sein. Blinkpausen dürfen nicht kürzer sein als ein vorgegebener Mindestwert (Beispiel: Impuls und Pause je 300 ms (ausprobieren)).

Wir verwenden die Tasten und LEDs des Starterkits als Ersatz für Blinkhebel und Blinkleuchten. Anschluß LEDs: Port C, Tasten: Port D.

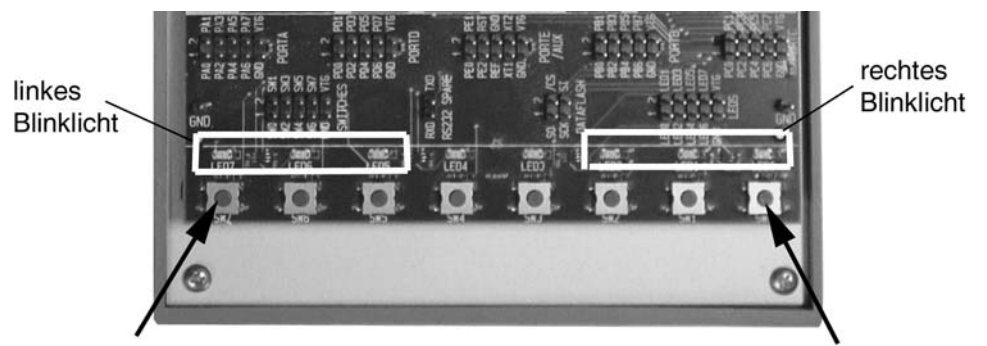

links blinken

rechts blinken

# **Versuch 2**

Einführung in die Assemblerprogrammierung Atmel AVR.

- 1. Kennenlernen des grundsätzlichen Entwicklungsganges,
- 2. Darstellen von Zeit mittels Software,
- 3. Arbeiten mit dem Simulator,
- 4. elementare Anwendungsprogrammierung.

*Aufgabe 1:* Zeitdarstellung (1). Auf Port A abwechslend 00H und FFH ausgeben. Kontrolle: mittels Oszilloskop. Wie lange dauert die kürzeste E-A-Schleife?

*Aufgabe 2:* Zeitdarstellung (2). Genaue Zeitmessung mit dem Simulator. Es sind Unterprogramme zu schreiben, um eine jeweils als Parameter zu übergebende Anzahl an Mikrosekunden und Millisekunden darzustellen.

*Aufgabe 3:* Impulserzeugung / Pulsweitenmodulation. Mit dem Atmel-Starterkit sind variabel lange Impulse mit konstanter Periodendauer zu erzeugen (Grundlage der Pulsweitenmodulation (PWM)). Die Impulslänge soll durch die Tasten des Starterkits einstellbar sein. 1. Taste: 1/8 der Periodendauer, 2. Taste: 2/8 der Periodendauer usw. (8. Taste = volle Periodendauer = Dauersignal). Alles so einstellen (Simulator), daß die Periodendauer ungefähr 2,5 ms entspricht (400 Hz).

- Tasteneingabe über Port D.
- LED-Anzeige über Port C. Bei 1/8 Periodendauer ist nuir die erste LED an, bei 2/8 die erste und die zweite usw. (Bandskala).
- Ausgabe: über Port A. Impuls = FFH, Pause =  $00H$ .
- Funktionsnachweis: Oszilloskop, Motoransteuerung (Experimentiertafel).

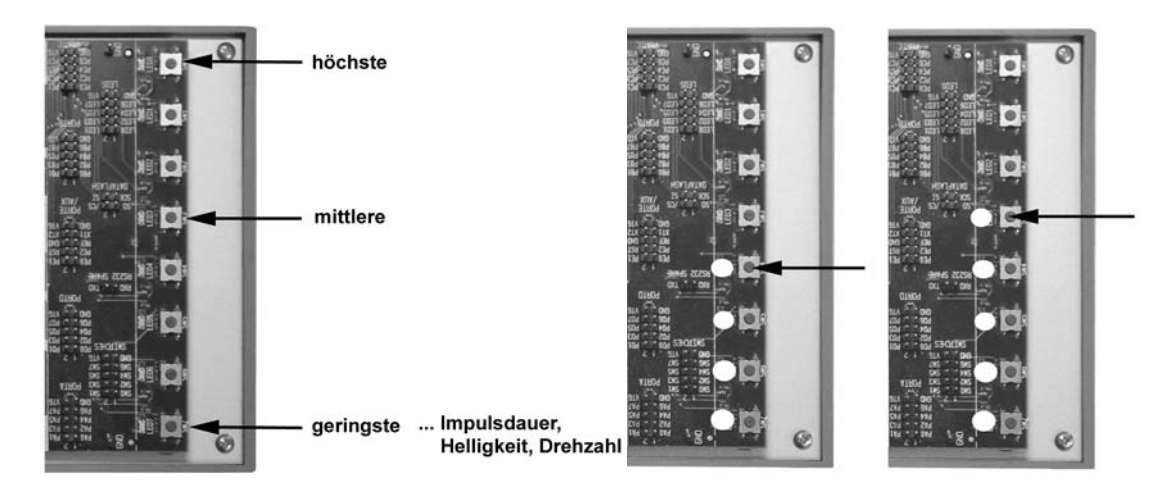

*Aufgabe 4:* Musikinstrument. Die Tasten werden zyklisch abgefragt. Eine betätigte Taste veranlaßt die Abgabe eines Tonsignals (Ports A und D; aktiv Low), das über Lautsprecher oder Schallgeber hörbar gemacht werden kann. Das Tonsignal ist eine symmetrische Rechteckwelle (Tastverhältnis 50:50) mit jeweils bestimmter Frequenz (gemäß chromatischer Tonleiter (s. nachstehend unter Kurzausbildung Musik; Frequenzangaben in Hz). Wenn kein Ton abgegeben wird, Ausgänge auf High (damit der angeschlossene Lautsprecher keinen Gleichstrom zieht).

*Aufgabe 5:* Noten abspielen. In Fortsetzung von Aufgabe 4 (Musikinstrument) sollen Noten abgespielt werden. Die Notenfolge steht (als Zeichenkette codiert) im Programmspeicher.

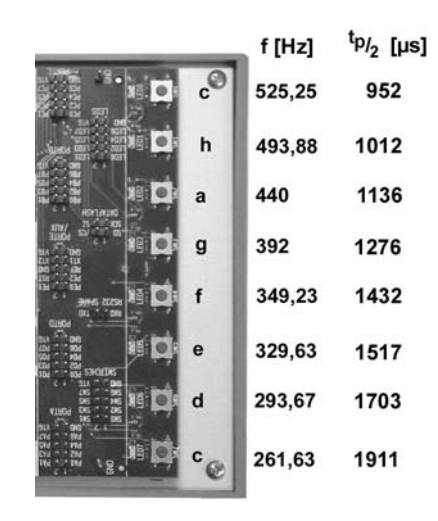

### **Kurzausbildung Musik**

Musik ist nicht einfach nur mit Geräusch verbunden, sondern sie reizt zum gleichnishaften Anschauen der dionysischen Allgemeinheit (F. Nietzsche); sie ist "... darin von allen anderen Künsten verschieden, daß sie nicht Abbild der Erscheinung, oder richtiger, der adäquaten Objectität des Willens, sondern unmittelbar Abbild des Willens selbst ist und als zu allem Physischen der Welt das Metaphysische, zu aller Erscheinung das Ding an sich darstellt." (A. Schopenhauer). Wir fangen allerdings erst einmal ganz klein an ...

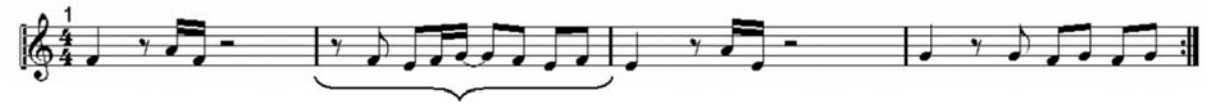

ein Takt

Eine Taktlänge entspricht 2s unterteilt in 4 Schläge á 500ms bei einem Tempo von 120 bmp

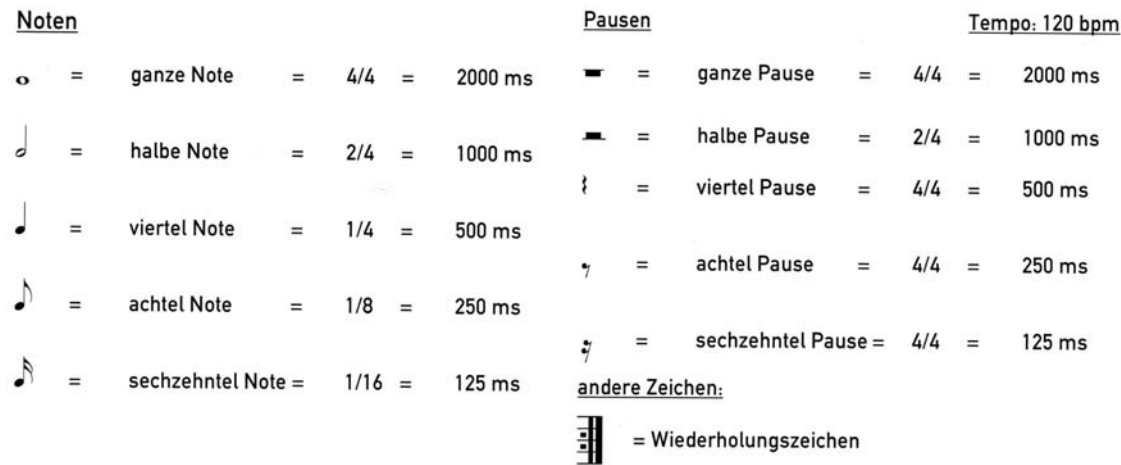

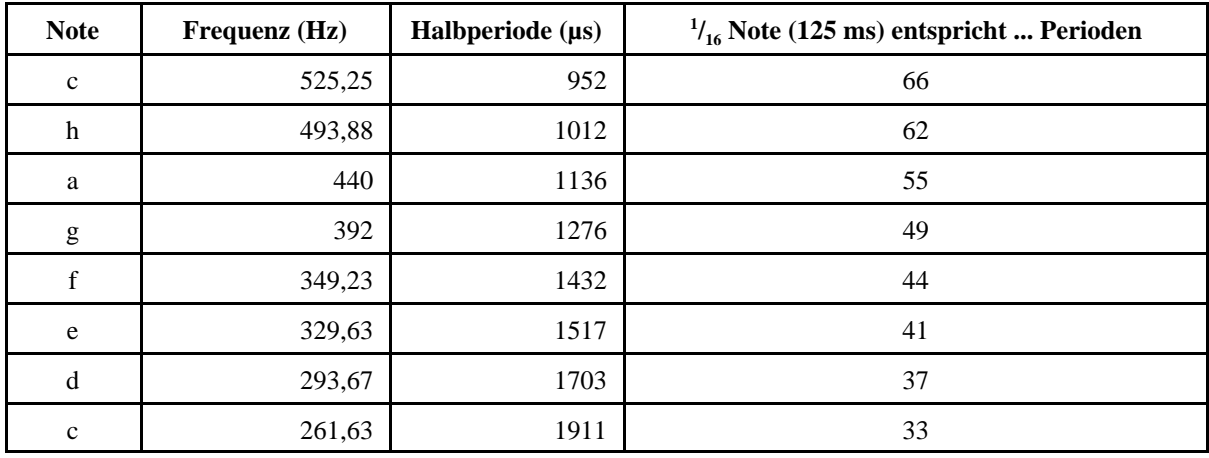

#### *Codierungsbeispiel:*

Jede Note wird zusammen mit der nachfolgenden Pause in 3 Bytes codiert. Eingabe als Zeichenkette (db-Direktive):

- 1. Notenwert (Frequenz): c, d, e, f, g, a, h, k.
- 2. Notendauer: 1, 2, 4, 8, 6.
- 3. Pausendauer: 1, 2, 4, 8, 6.

Ende der Notenkette: 0.

## **Versuch 3**

Die eingebaute Peripherie (Atmel AVR) / einfache Interruptserviceroutinen.

- 1. LCD-Punktmatrixanzeige
- 2. die serielle Schnittstelle
- 3. der A/D-Wandler
- 4. Zähler und Zeitgeber

#### *Versuchsanordnung:*

- Startertkit Atmel STK 500. Ankopplung an PC über die 2. serielle Schnittstelle. Bedienung über Hyperterminal.
- Übungstafel UeSSTa 04a. Anschluß an Starterkit: Daten: Port C, Steuersignale: Port B. Einzelheiten s. Kurzbeschreibung UeSSTa 04a.
- Programmiersprache: Assembler (Atmel Developer Studio).

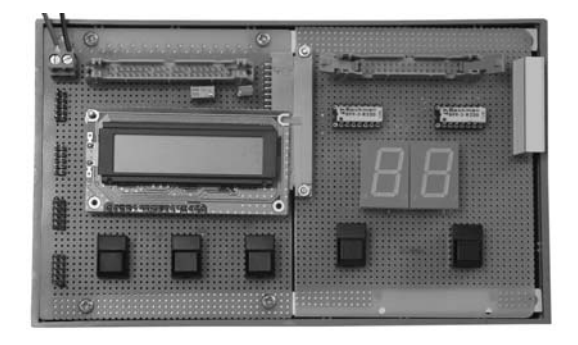

*Aufgabe 1:* Stellen Sie auf dem Dotmatrixdisplay (2 Zeilen zu 16 Zeichen) dar:

- 1. ein einzelnes Zeichen (Probe dafür, daß die Initialisierung geklappt hat),
- 2. einen einzeiligen Festtext nach eigener Wahl,
- 3. einen zweizeiligen Festtext anc eigener Wahl.

Bei der LCD-Ansteuerung beschränken wir uns auf reine Ausgabeabläufe, wobei die jeweilige Kommandoausführungszeit im Prozessor abgewartet wird.

*Aufgabe 2:* Nutzung der seriellen Schnittstelle:

- 1. Ausgeben von Zeichen (Festtext) auf ein Bildschirm-Terminal (Windows-Hyperterminal).
- 2. Schreiben Sie eine einfache Interruptserviceroutione (ISR), die das empfangene Zeichen auf den LEDs des Starterkits darstellt.
- 3. Erweitern Sie die ISR so, daß die empfangenen Zeichen auf der LCD-Anzeige dargestellt werden (einfachste Funktion; noch ohne Schönheiten).
- 4. Erweitern Sie die ISR auf einen selbsttätigen Wrap Around (Übergang in die zweite Zeile, wenn Ende der ersten Zeile erreicht, Übergang an den Anfang, wenn Ende der 2. Zeile erreicht). Falls noch Zeit ist: die Tasten Backspace und Enter vernünftig auswerten (Rückschritt, Anfang der neuen Zeile), so daß sich die Anzeige wie ein kleines Terminal verhält.

*Aufgabe 3:* A/D-Wandler. Digitale Anzeige einer variablen Spannung (binär auf den LEDs des Starterkits, ggf. auch auf Bildschirm-Terminal und auf LCD).

*Aufgabe 4:* Pulsweitenmodulation mit Zähler/Zeitgeber. Steuerung vom Terminal aus über die serielle Schnittstelle. Z. B. Zeichen  $0 = aus$ ,  $+ = beschleunigen$ ,  $- = verringen$ . Nutzung als D-A-Wandler.

### **Kurzausbildung LCD-Display**

*Interface:*

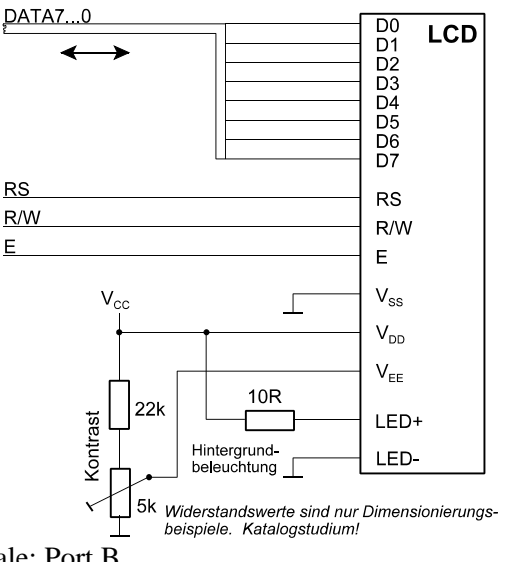

Datenbus: Port C, Steuersignale: Port B.

*Port C:*

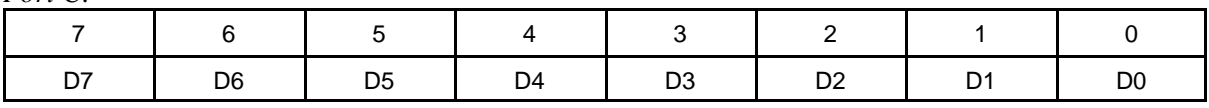

#### *Port B (1)*

Betrifft Übungsplattform UeIDE 04 und AVR-Portadapter AVRPA 05.

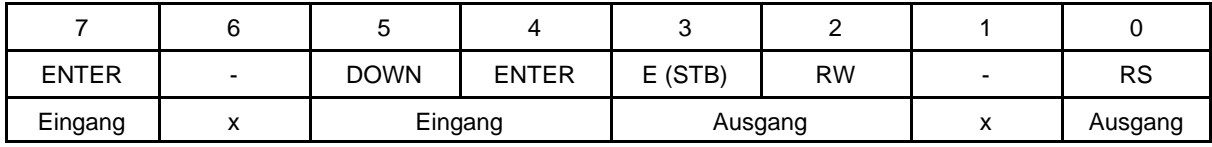

 $x =$  frei nutzbar

*Port B (2)*

Betrifft LED/LCD-Übungstafel 03a (UeLED/LCD 03a).

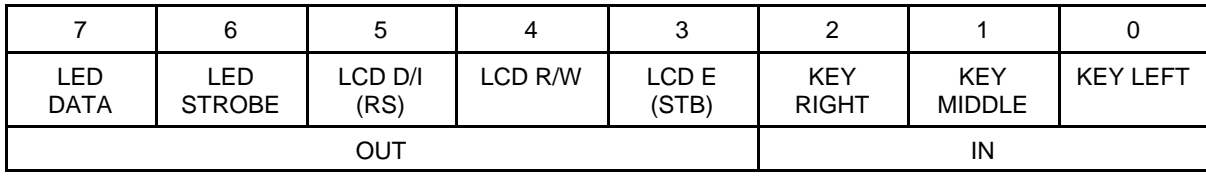

*E:* LCD-Erlaubniseingang (Enable, Strobe). 0 = kein LCD-Zugriff, 1 = LCD-Zugriff.

*R/W:* LCD-Zugriffssteuerung. 0 = Schreiben, 1 = Lesen.

*RS:* LCD-Registerauswahl: 0 = LCD-Steuerregister, 1 = LCD-Datenregister.

*Der typische Ablauf eines Schreibzugriffs:*

- 1. RS je nach Zugriff einstellen. R/W auf 0.
- 2. Schreibdaten auf den Bus legen.
- 3. von Schritt 1 an müssen wenigstens 140 ns vergangen sein. E-Impuls erzeugen (mindestens 450 ns).
- 4. Ggf. Schreibdaten vom Bus nehmen und Bus freigeben.
- 5. Beginn des nächsten Zugriffs: der nächste E-Impuls darf frühestens 1 µs nach Schritt 3 ausgelöst werden.

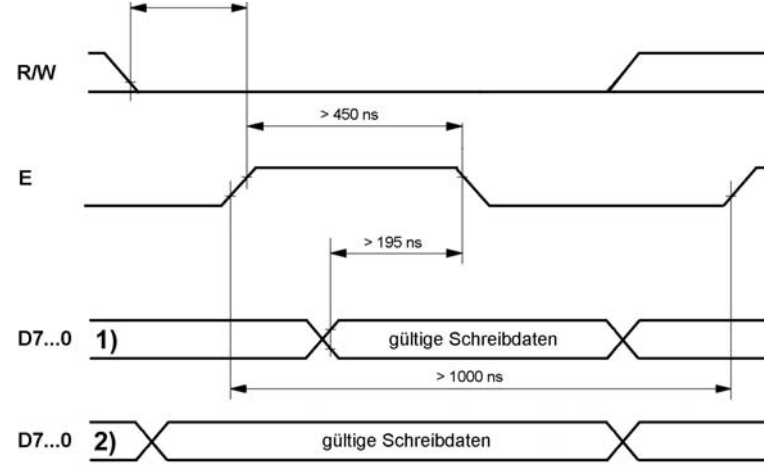

Die Zeichendarstellung wird durch Folgen entsprechender Kommandos aufgebaut. Nach dem Senden eines Kommandos ist die Anzeige zunächst mit dessen Ausführung beschäftigt und kann kein weiteres Kommando annehmen (Besetztzustand). Wir implementieren folgenden Ablauf:

- das erste Kommando übertragen,
- lange genug warten (gemäß maximaler Ausführungszeit (s. Tabelle)),
- das zweite Kommando übertragen,
- lange genug warten usw.

#### *Initialisierung:*

Nach dem Rücksetzen Kommandos gemäß folgender Tabelle übertragen:

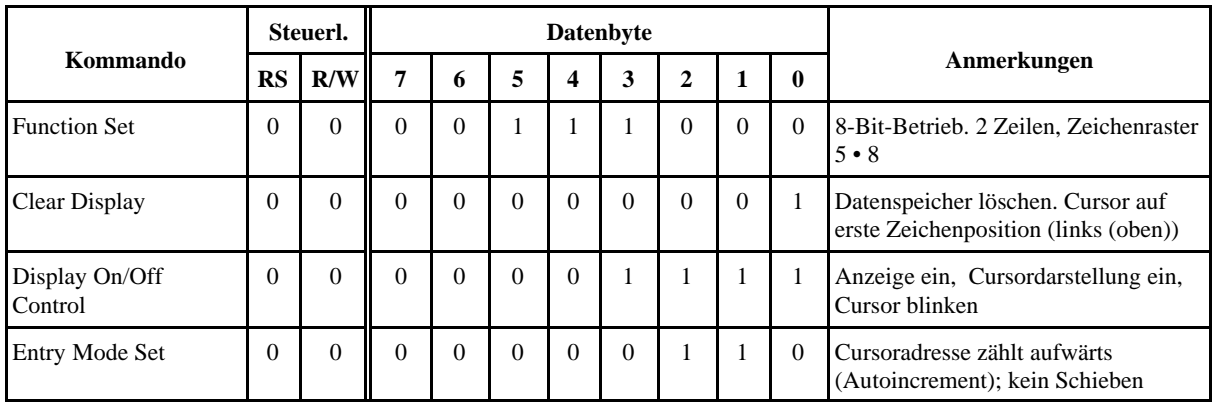

*Kommandoübersicht:*

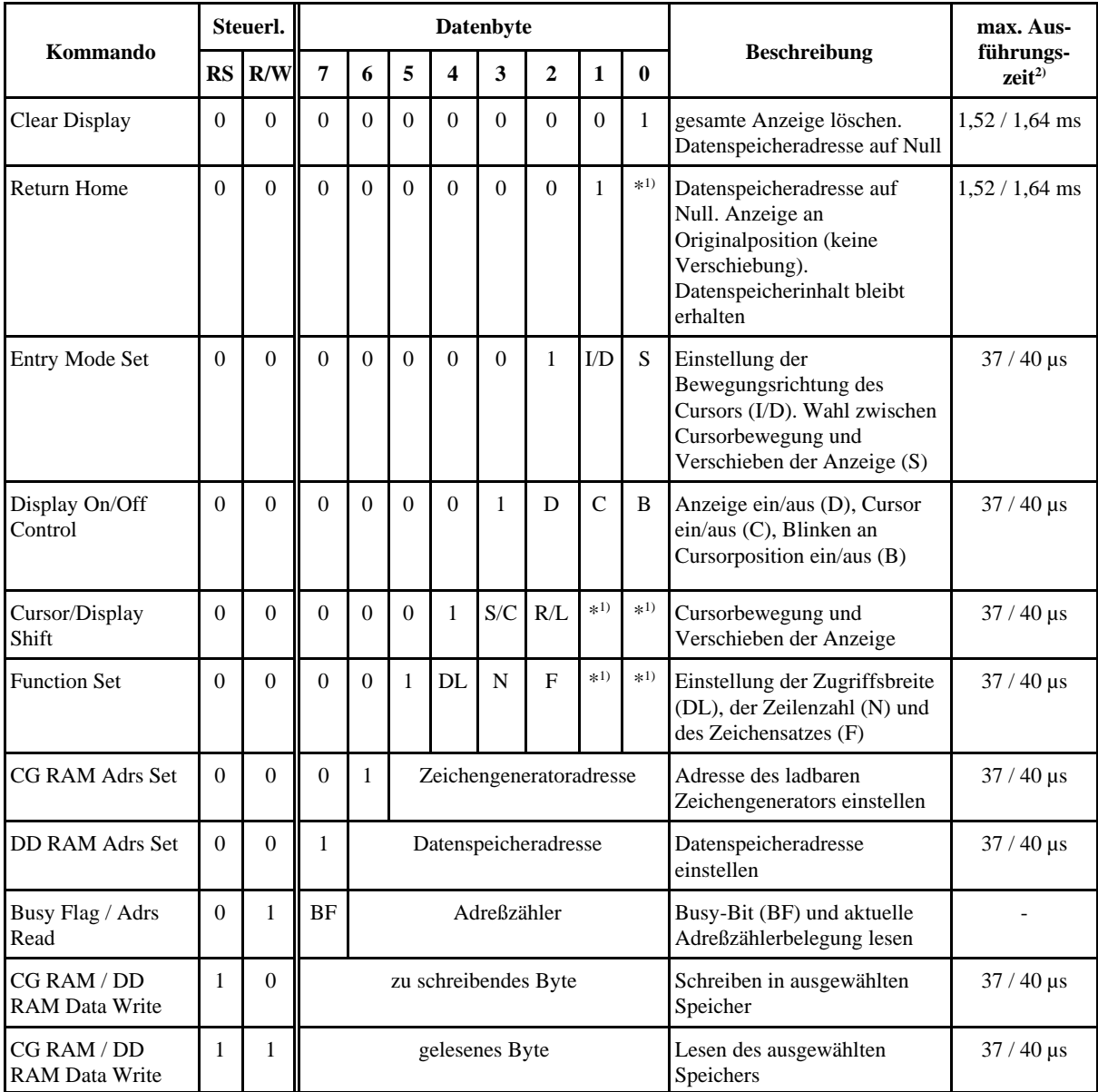

1): bedeutungslos (don't care); 2): 44780U / herkömmliche Ausführungen

#### *Zeichentabelle (ASCII):*

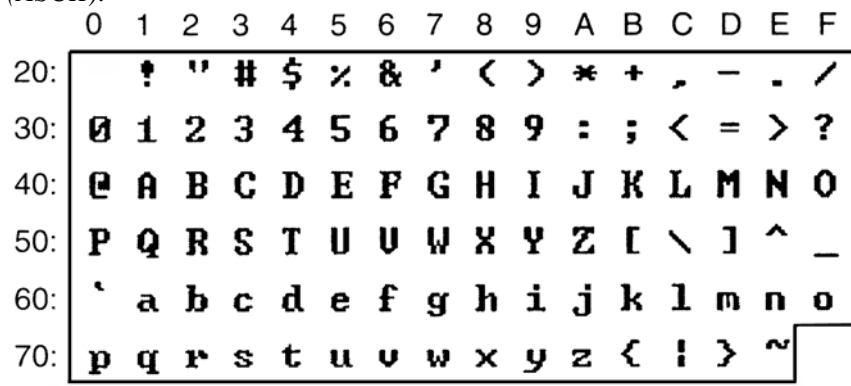

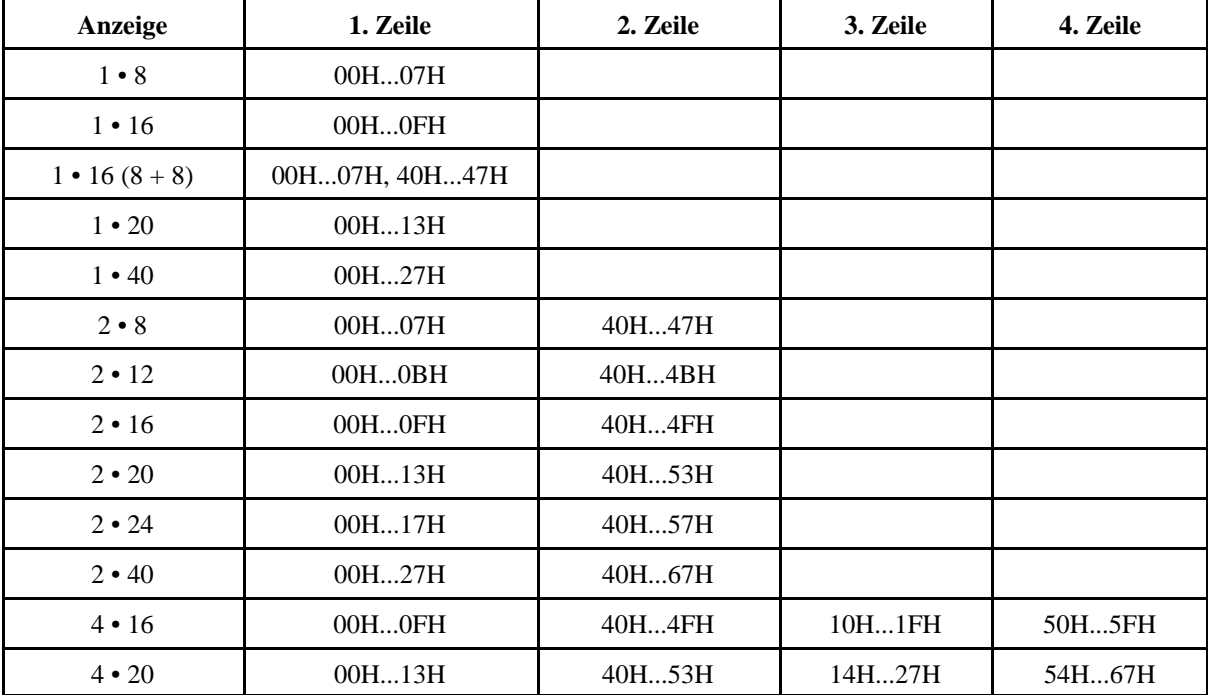

*Datenspeicheradressierung:*

Es gibt keinen automatischen Übergang von Zeile zu Zeile. Vor dem Eintragen in eine bestimmte Zeile jeweils Datenspeicheradresse setzen (Kommando *DD RAM Adrs Set*).